# **Common Purchasing Scenarios**

Purchasing Department x2288 purch@lcsc.edu

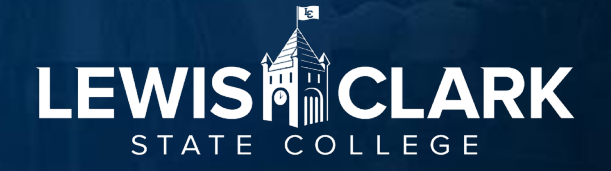

#### **Agenda**

- Purchase to Pay cycle
- Common Scenarios
- Fiscal Year (FY) end reminders
- PaymentWorks
- •Questions

# **Full Cycle - Purchase to Pay**

- Budget
	- Do you have funds in your budget for this purchase?
		- Check with Budget Office
		- Brooke's training on Thursday
- Purchase
	- Where to purchase from? Check state contracts/Jaggaer punchouts first
	- How to purchase:
		- Jaggaer Requisition approved, PO sent to vendor
		- Pay with P-Card
- Pay
	- Invoice paid by Accounts Payable
		- ACH or paper check (PaymentWorks)

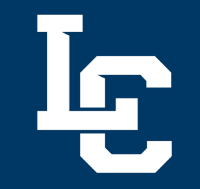

#### **Purchase to Pay**

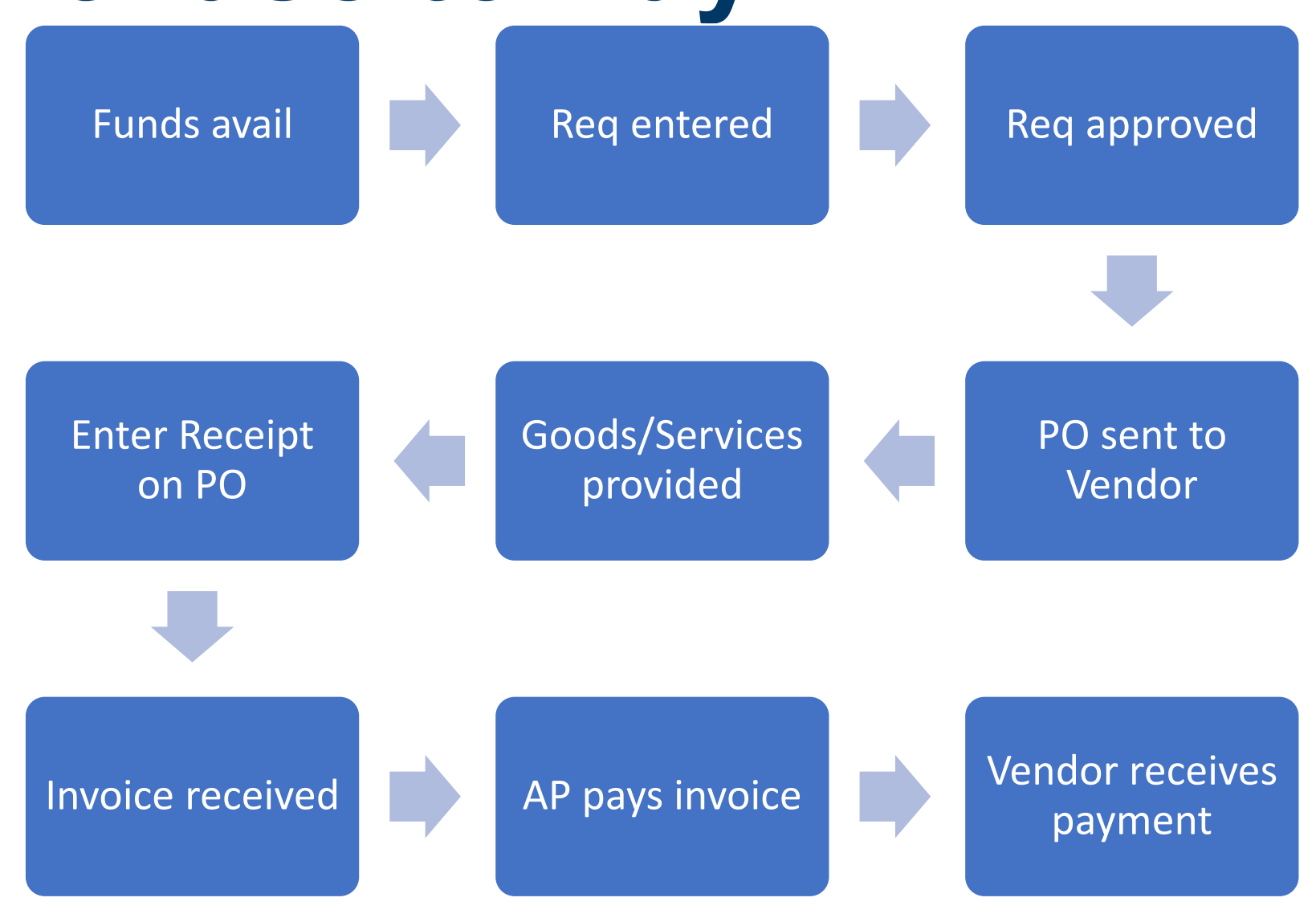

#### **Common Scenarios**

- PO or P-Card
- Ordering with a quote
- Estimates
- Recurring Payment PO
- Change Request
- When to use a Payment Request
- Receiving / Enter Receipt
- P-Card and P-Card Manager Changes

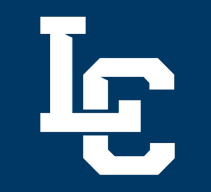

#### **PO or P-Card**

• P-Cards are required to be used for all purchases of \$100 or less, and highly encouraged for all purchases \$1,999 or less. Exception: Jaggaer Punchouts

- Can I pay with my P-Card?
	- [Authorized purchase](https://www.lcsc.edu/media/10886/p-card-procedure-manual-022023.pdf) for P-Cards?
	- Will the Vendor accept P-Cards?

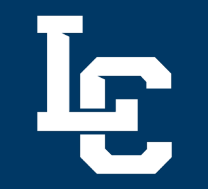

# **Ordering with a Quote**

- Scenario: You need to order posters for an event
	- Obtain a quote from PrintCraft do not order yet. Can let the vendor know they will receive a PO via email to place the order.
	- Enter a [non-catalog requisition i](https://www.lcsc.edu/media/12149/jaggaer-process-guides_how-to-place-orders-enter-requisitions.pdf)n Jaggaer
		- Enter vendor's email in Distribution Method
	- Requisition routes for approval, PO created and sent to vendor
	- Receive posters, [enter receipt](https://www.lcsc.edu/media/14034/creating-receipts-1.pdf) in Jaggaer
	- AP receives invoice, matches to receipt you entered and pays invoice

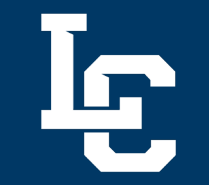

#### **Estimates**

- Scenario: You have an estimate of \$500 for equipment repair.
	- Enter req for \$500.
	- Vendor completes work, only charges \$425
	- Enter receipt, indicate actual amount
	- AP receives invoice and pays
	- No change request required if actual amount is less than or slightly over PO amount
		- AP has match threshold for \$100/10% difference between PO and Invoice
	- Change request required if invoice is substantially over PO amount. When in doubt, check w/ AP.

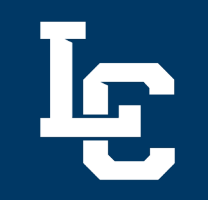

# **Change Request - Amount**

- Scenario: You need to change the \$ amount on a line item
	- If you have not entered a receipt for the PO yet, a Change Order can be entered
	- [Create the Change Order](https://www.lcsc.edu/media/13784/how-to-create-a-change-request-on-a-po.pdf)
	- Click on the line item and edit the amount
	- Click Submit Request to submit the CR into approval workflow
	- Ensure the Change Request is fully approved before entering a receipt.

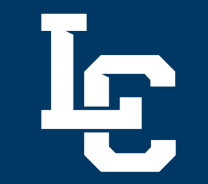

# **Change Request – Cost Cnt**

- Scenario: You need to change the cost center
	- If you have not entered a receipt for the PO yet, a Change Order can be entered
	- [Create the Change Order](https://www.lcsc.edu/media/13784/how-to-create-a-change-request-on-a-po.pdf)
	- Update the cost center
	- Click Submit Request to submit the CR into approval workflow
	- Ensure the Change Request is fully approved before entering a receipt.

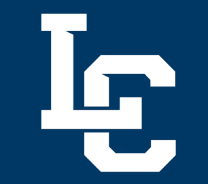

# **Recurring Payment PO**

- Scenario: You have a quarterly maintenance service quote
	- Enter the Non-Catalog Req, with a quantity of 4 and the quarterly amount
	- Requisition routes for approval and PO is generated to the vendor
	- Vendor performs service
	- Enter receipt for that quarter's service
	- AP receives invoice and pays

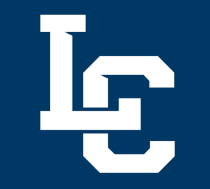

#### When to use a Payment **Request**

- Scenario: An order was placed without a PO and you have received the invoice
	- [Enter a Payment Request](https://www.lcsc.edu/media/12415/how-to-enter-a-payment-request.pdf), select After the Fact Invoice
	- No PO will be sent to the vendor, to avoid a potential duplicate order
	- No receipt needs to be entered, this request type automatically generates the invoice for AP
	- *What is not a "true" invoice? (Ex - Membership renewals)*

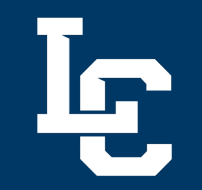

## **Entering Receipts**

- A [Receipt](https://www.lcsc.edu/media/14034/creating-receipts-1.pdf) is a function in Jaggaer that indicates to AP that you have received the goods/services on the PO.
- •No actual receipt or packing slip is required
- Receipts can be entered for only part of the quantity ordered on the PO
- •[How to locate which PO's still need receipts](https://www.lcsc.edu/media/13747/how-to-check-purchase-order-receipt-status-and-save-a-favorite-search.pdf)

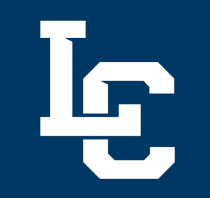

## **Entering Receipts**

- Receipts are required on all non-catalog, Punchout, and Independent Contractor Request PO's
- Receipts are not required on Payment Requests, Check Requests & Team Travel Advances

## **P-Card/P-Card Manager Updates**

- •Use the [P-Card Maintenance form](https://www.lcsc.edu/purchasing/employees/forms) in these common scenarios:
	- New employee in department will be the P- Card Manager
	- Permanently update the Credit Limit on a P- card
	- Add additional or new employees to Department P-Card
	- Update the Department/Division head

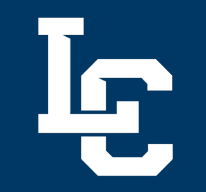

## **P-Card Updates**

- •Obtain email approval from P-Cardholders Department/Division head and send to Purchasing for these updates:
	- Temporary Credit Limit updates
	- Temporary Single Transaction Limit lifts
	- Temporary MCC (merchant commodity code) restriction lifts

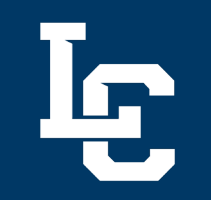

## **P-Card Updates**

- Common Scenarios
	- Temporary Credit Limit updates:
		- We have lots of event purchases in June and expect to exceed the \$10,000 credit limit. Request a temporary credit limit update to \$20,000 for June.
	- Temporary Single Transaction Limit lifts:
		- I need to purchase conference registration for 3 employees and the total is \$2700
	- Temporary MCC (merchant commodity code) restriction lifts
		- We have an approved event to take students to the bowling alley. Need to request a temporary MCC lift for this event.

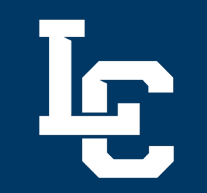

#### **FY End Reminder**

- Reminder: Controller's Office Fiscal Year End newsletter with Purchasing related dates
- **Controller's Office News:** [The Controller's Office summer](https://www.lcsc.edu/media/14986/lets-get-fi-cal-fy24-summer-newsletter.pdf)  newsletter is now available.
	- June 18<sup>th</sup> Purchasing deadline all requisitions must be **Entered and Fully Approved** to be included and expensed/encumbered in FY24
	- Access Jaggaer and enter receipts for goods and services that have already been received for PO's by end-of-day **June 18th, 2024.**
	- **Encumbrances**: As we approach Fiscal Year end, please review your cost centers' encumbrances (Finance Query report in WarriorWeb). If there are any POs that you would like closed, email [Purch@lcsc.edu](mailto:Purch@lcsc.edu) with the details by **end-of-day June 14th**.

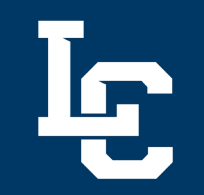

#### **FY End Reminder**

- P-Cards
	- **Shut Off Date:** P-Cards will be shut off on June 18th to facilitate year-end closing procedures. If you have an extenuating circumstance and need to use your P-Card after this date, please contact Purchasing.
	- P-Card users/managers are responsible for accessing Bank of America Works, allocating and approving the **transactions by end-of-day July 3rd** , to ensure transactions post in FY24.

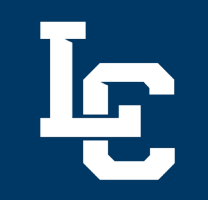

## **PaymentWorks**

- LC State has implemented PaymentWorks, a digital vendor management and payment security platform, to streamline vendor onboarding and facilitate electronic payments.
- [PaymentWorks Resources](https://www.lcsc.edu/purchasing/jaggaer-resources)

## **How vendors are impacted**

- Existing vendors have been notified and need to register for PaymentWorks by July 31st
- •New vendors will register with PaymentWorks
- Enables ACH Payments (but vendors may select check)

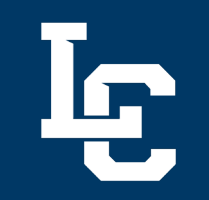

## **How you are impacted**

- Campus may [request a vendor invite t](https://www.lcsc.edu/media/14898/request-a-vendor-invite-to-paymentworks.pdf)o PaymentWorks using the existing Jaggaer Supplier Request form.
- You no longer have to request a W-9 from the vendor, as they will provide that information when registering in PaymentWorks.

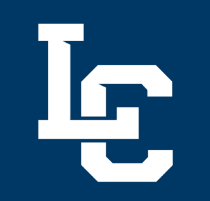

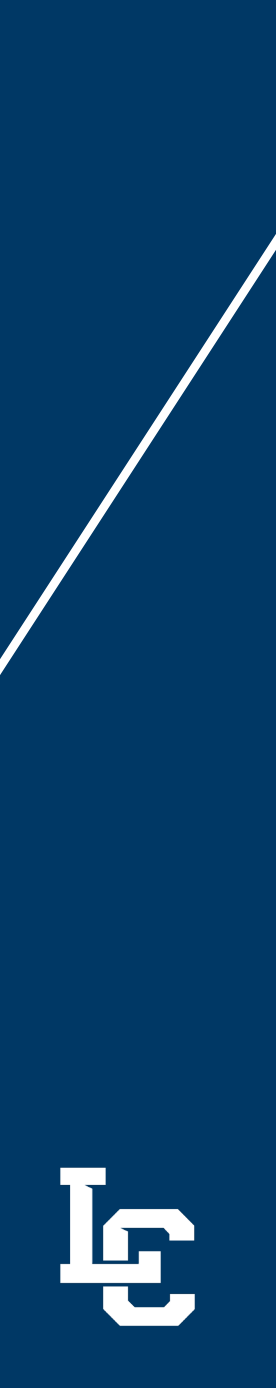

#### **Questions**

• Any Questions?

# LEWISH CLARK

**Thank you. Questions?**

Presenter